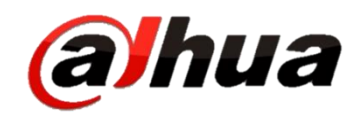

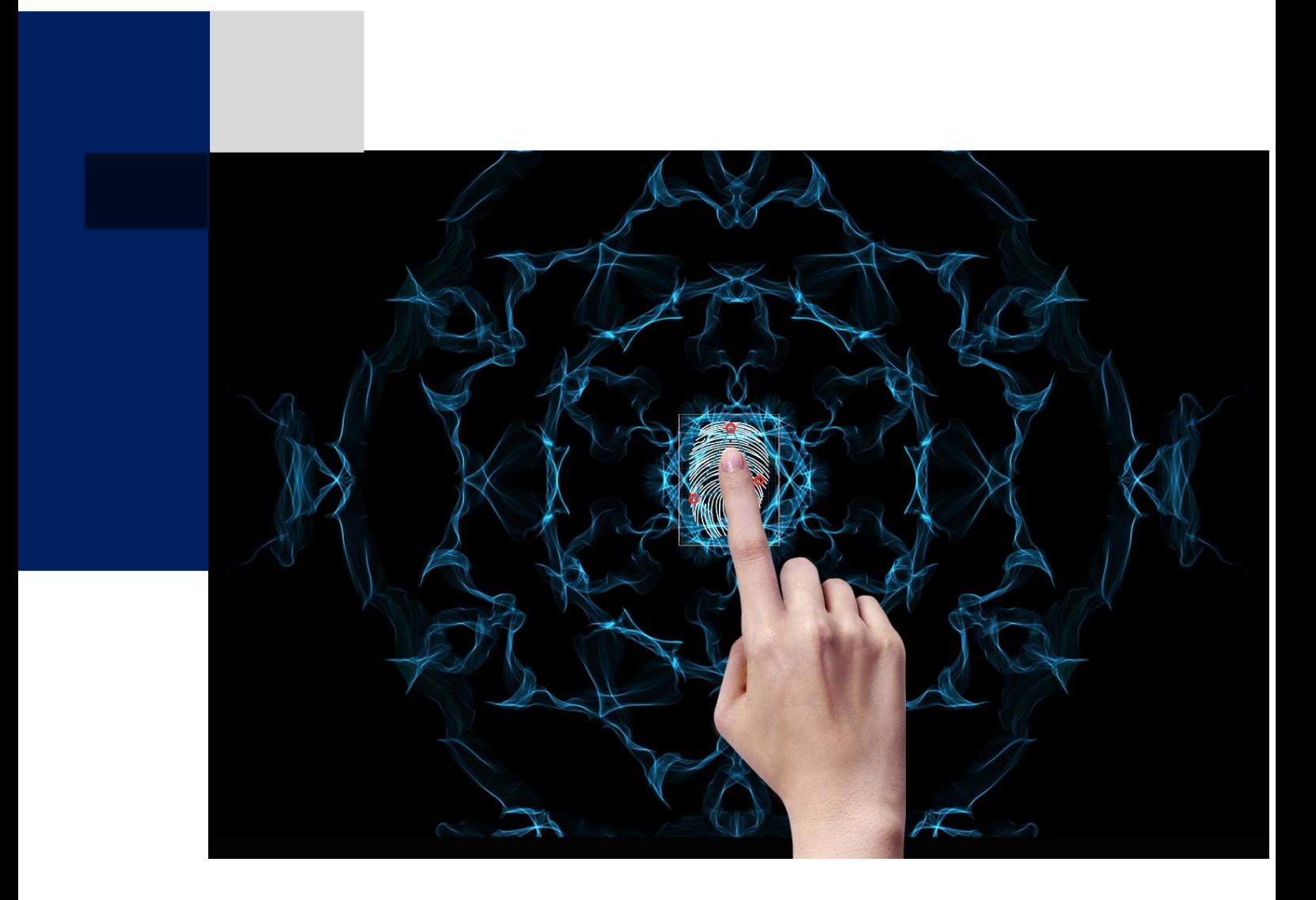

# **DAHUA ACCESS CONTROL PRODUCTS INTEGRATION INSTRUCTION**

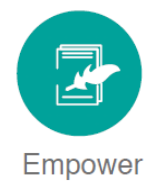

# **Revision Record**

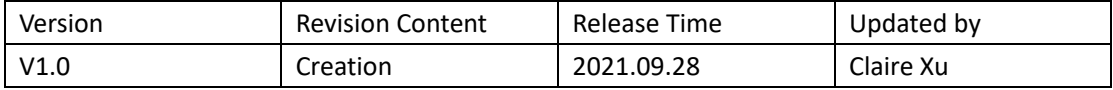

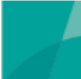

# **Contents**

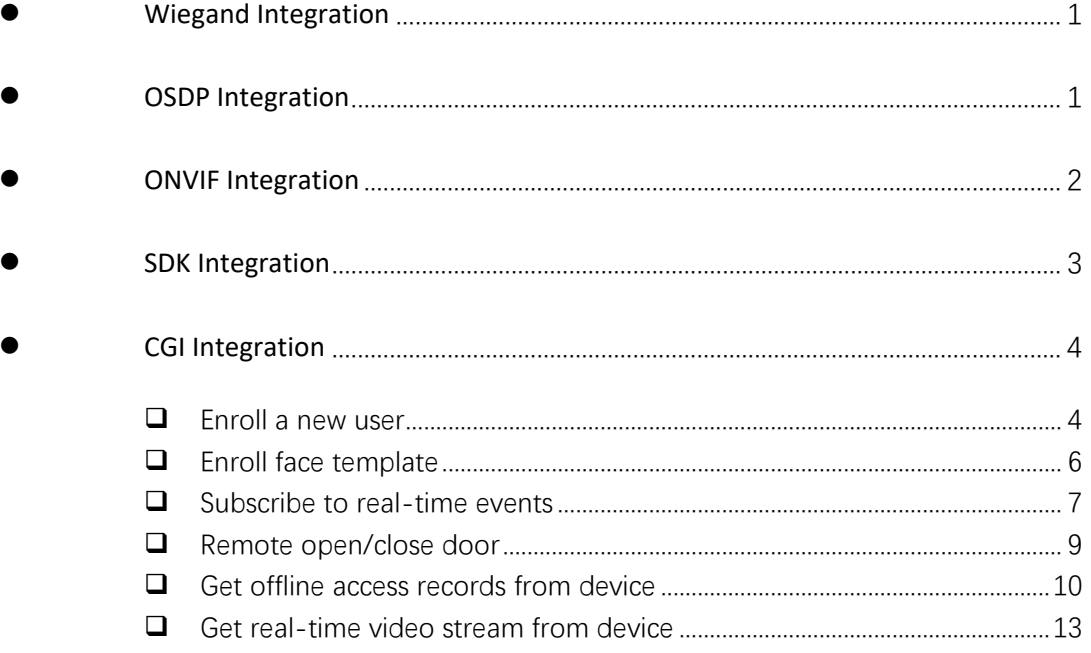

# <span id="page-4-0"></span>**Wiegand Integration**

#### **Supported models**:

ASI3XXX, ASI6XXX, ASI7XXX, ASC1XXX, ASC2XXX series.

Wiegand 34 by default, customizable wiegand format range: 24-66 bits

For customization, please send us:

1. The data format of the third-party device following below example of wiegand 26.

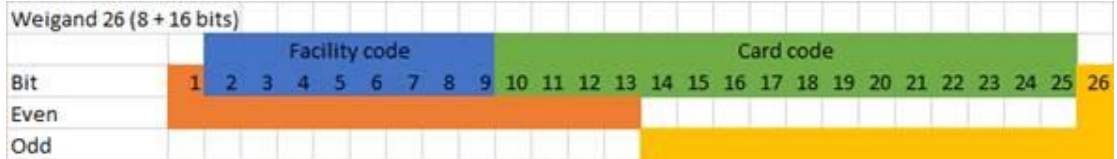

2. The card number need to be read.

<span id="page-4-1"></span>**OSDP Integration**

- $\bullet$  Supported models: ASC 2XXX series except ASC2204C-H
- **Main functions:** OSDP V2 features, read physical card number

# <span id="page-5-0"></span>**ONVIF Integration**

#### **Supported models:**

ASI3XXX, ASI6XXX, ASI7XXX series.

## $\bullet$  Supported Functions:

Currently, Dahua support ONVIF Profile A and C

For door control and event management, support below functions:

- $\triangleright$  Site information and configuration
- $\triangleright$  Event and alarm management
- ▶ Door access control

Profile C is for products used in an electronic access control system. Profile C conformant devices and clients support site information, door access control, and event and alarm management.

# <span id="page-6-0"></span>**SDK Integration**

- **Supported Models:**
	- All Dahua Access control products
- **Main functions:**
- $\triangleright$  Enroll a new user
- $\triangleright$  Enroll face template (only works for products which can support face recognition, that is, ASI3XXX, ASI6XXXX, ASI7XXX series)
- $\triangleright$  Subscribe to real-time events
- Remote open/close door
- $\triangleright$  Get offline access records from device

#### **SDK Download**

#### **Download link:**

<https://www.dahuasecurity.com/support/downloadCenter/softwares?id=2&child=3>

You can refer to the demo:

General\_NetSDK\_Eng\_Win64\_IS\_V3.055.0000000.0.R.210524\demo\MfcDemo\09.AccessContro l1s

# <span id="page-7-0"></span>**CGI Integration**

#### **Supported models:**

<span id="page-7-1"></span>ASI3XXX, ASI6XXX, ASI7XXX series.

# **Enroll a new user**

# **Request**

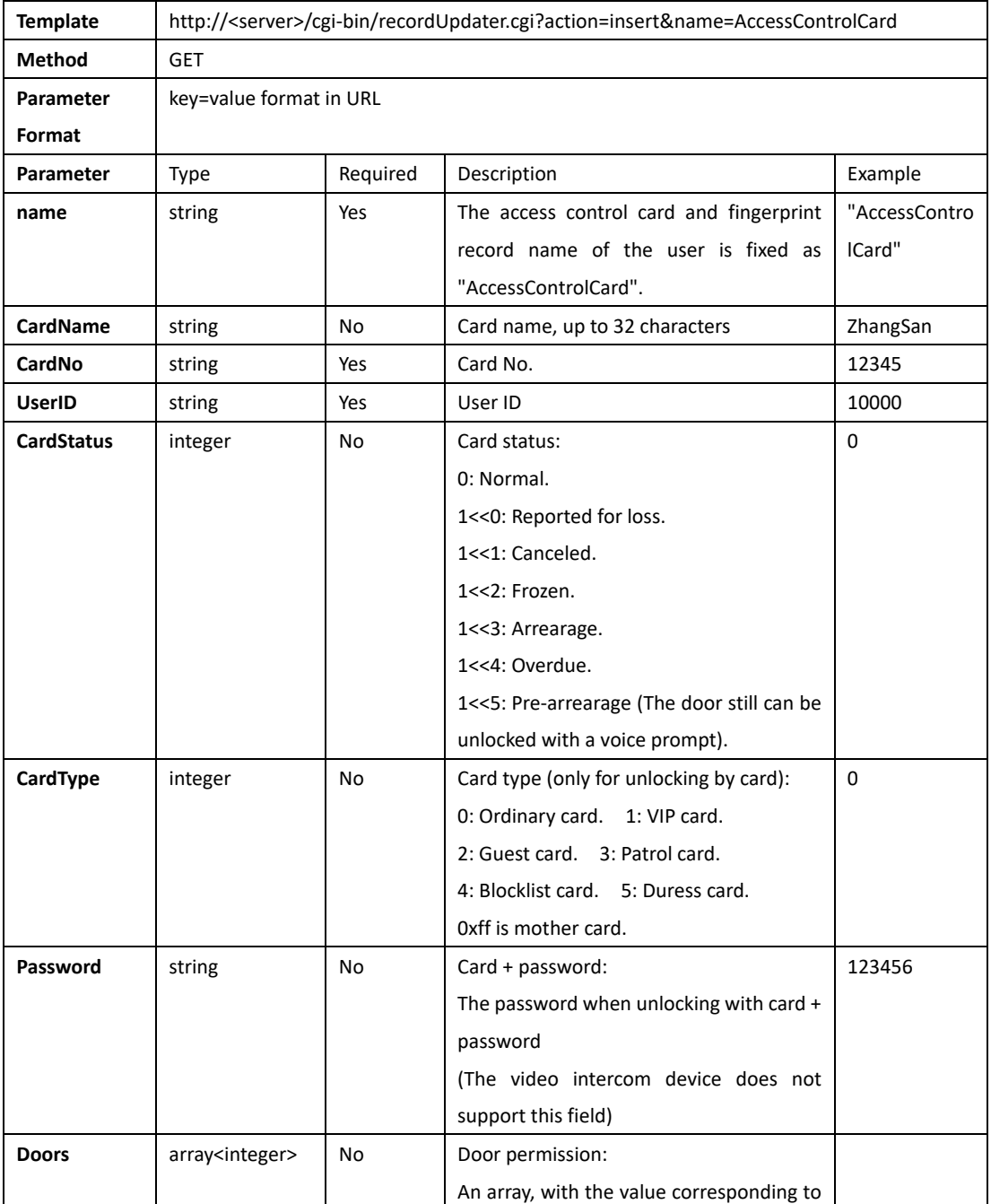

4

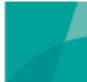

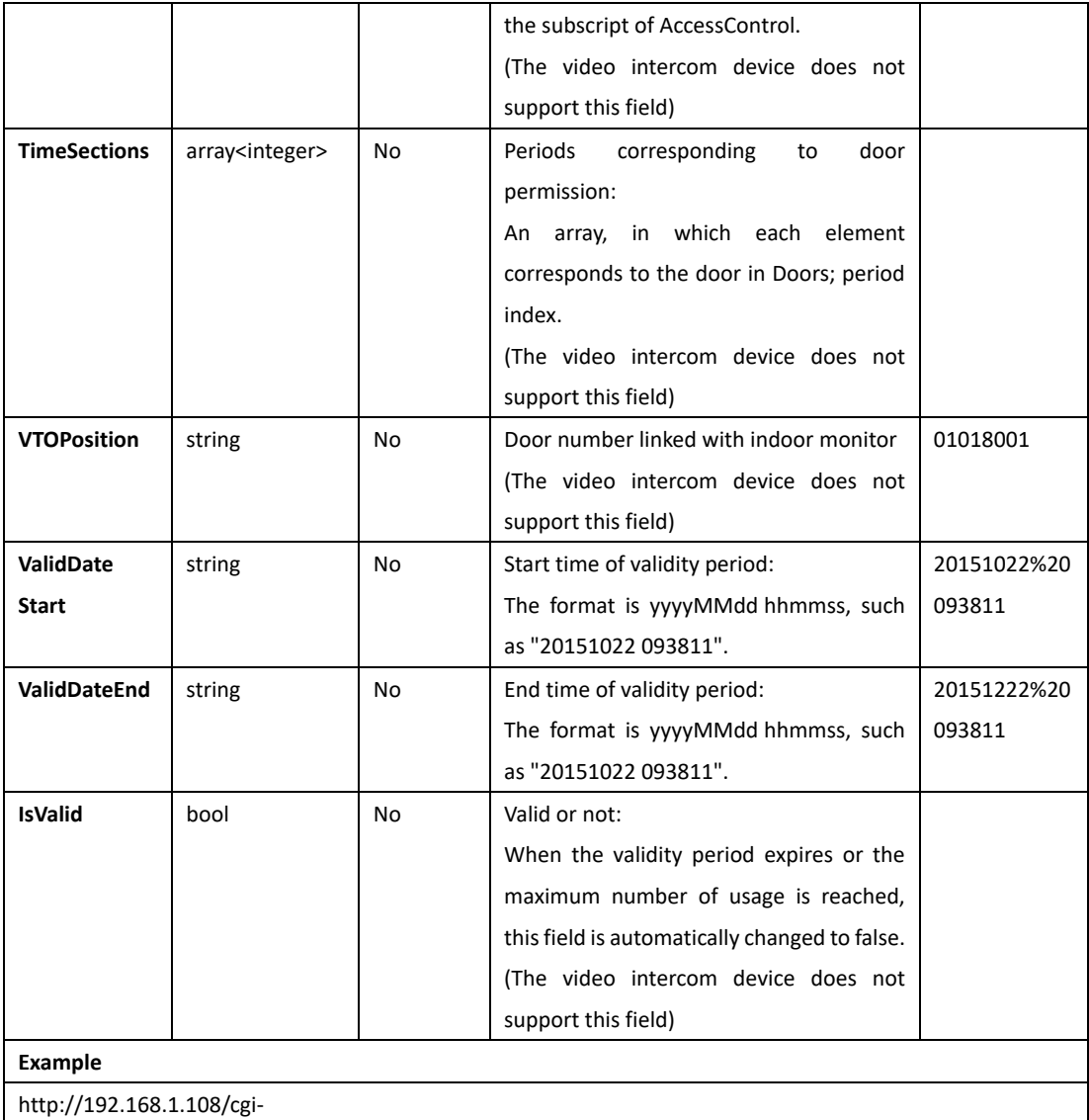

bin/recordUpdater.cgi?action=insert&name=AccessControlCard&CardName=ZhangSan&CardNo=12345&Use rID=102&CardStatus=0&CardType=0&Password=123456&Doors[0]=1&Doors[1]=3&Doors[2]=5&VTOPosition =01018001&ValidDateStart=20151022%20093811&ValidDateEnd=20151222%20093811

#### **Response**

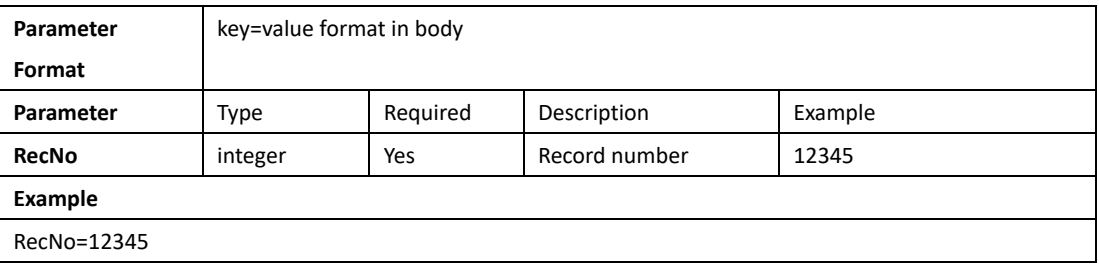

# <span id="page-9-0"></span>**Enroll face template**

**Request**

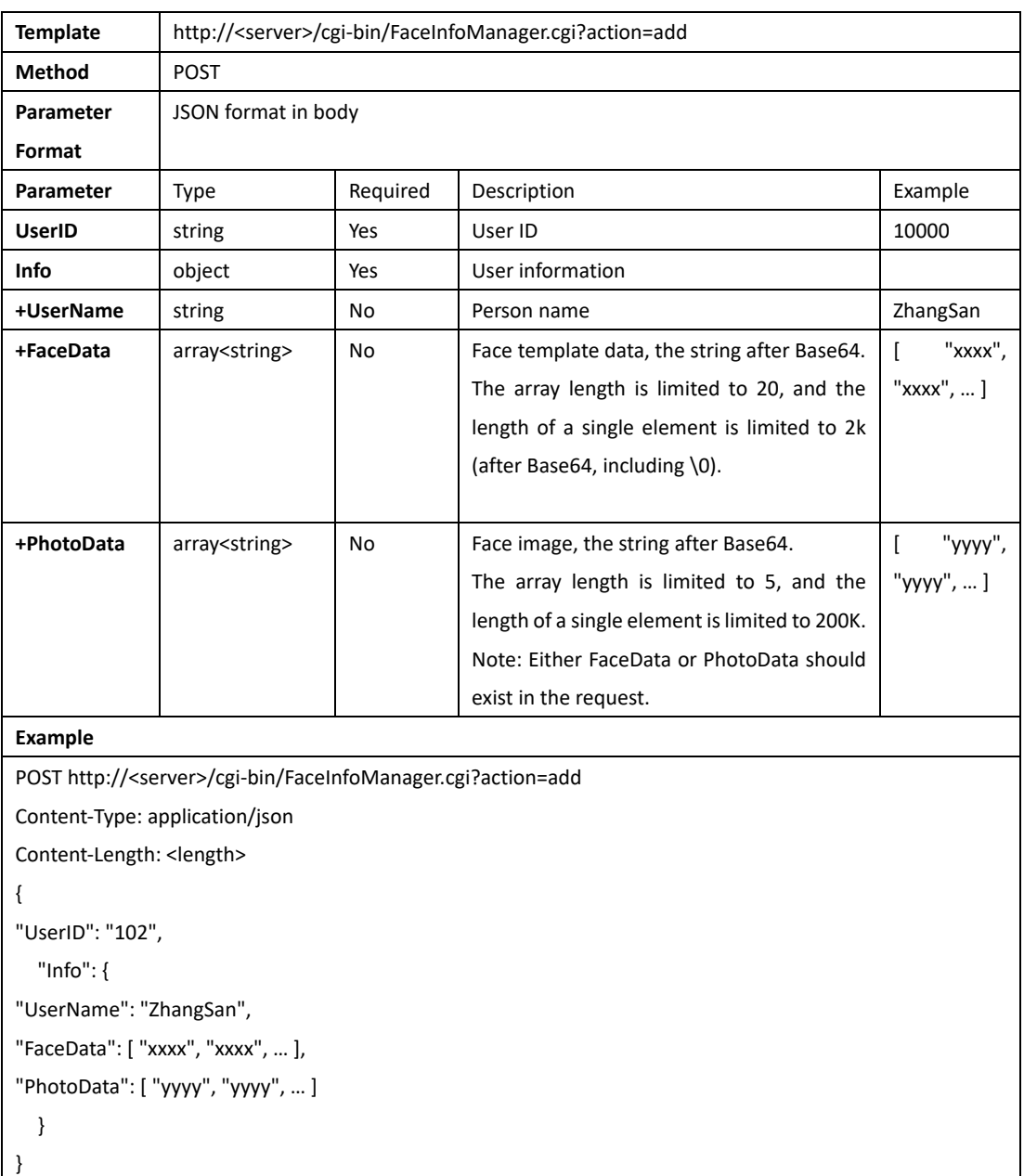

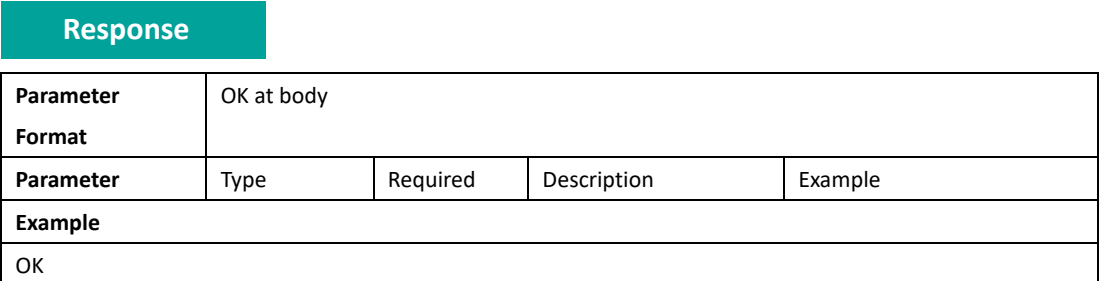

```
 Note:
```

```
{
```

```
"UserID": "102",
"Info": {
```

```
"UserName": "ZhangSan",
```
"FaceData": [ "xxxx", "xxxx", … ], // Face eigenvalue data need to be processed by Dahua algorithm "PhotoData": [ "yyyy", "yyyy", … ] // data:image/jpeg;base64,/9j(The red part need to be removed after base64 processed)

```
}
```

```
}
```
### **Face picture requirements:**

The picture format is jpg, the size is less than 100KB, the pixel range is between 150×300≤resolution≤600×1200, it is recommended that the picture pixel is about 500×500, and the picture name should be the same as user ID.

There can only be one face in the picture, the proportion of the face in the picture does not exceed 2/3 of the entire picture, and the ratio of width to height of the picture does not exceed 1:2.

Keep the face clean, and the beard should not change too much. The face needs to be with open eyes and natural expressions. It is recommended that the forehead should be exposed, and the hair should not cover the face.

Use regular light colors (not white, yellow, backlight, etc.), without covering the face (such as wearing hats, masks, glasses, etc.), and without retouching.

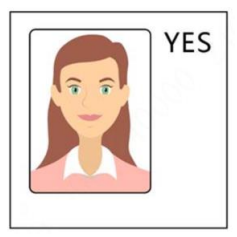

### **Right Example: Wrong Example: Side face/Full body/Look up:**

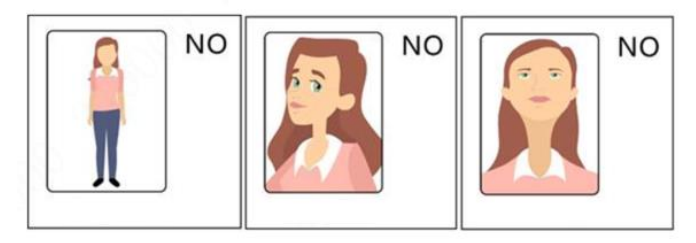

# <span id="page-10-0"></span>**Subscribe to real-time events**

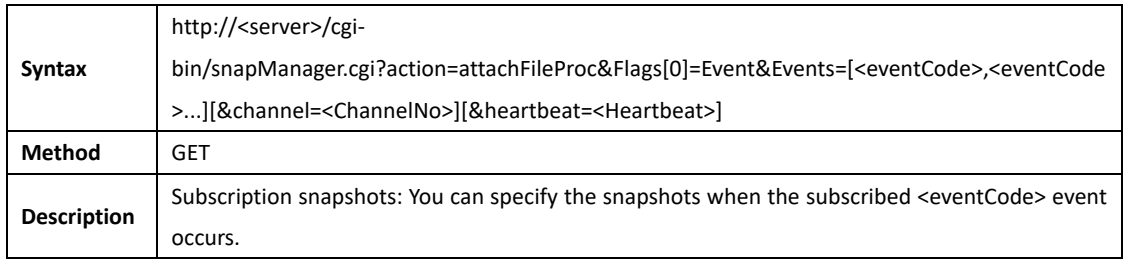

Smarter Together

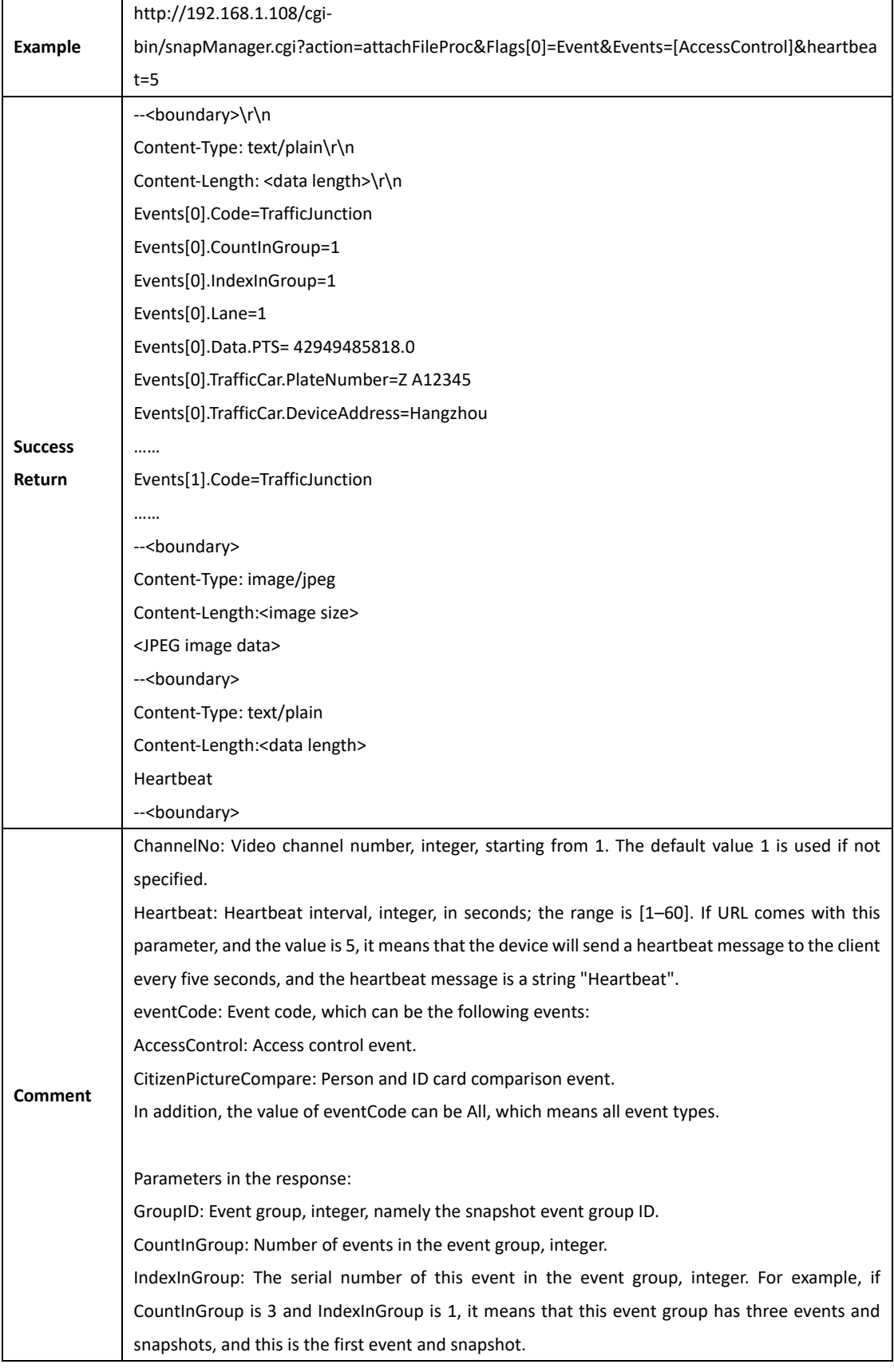

# <span id="page-12-0"></span>**Remote open/close door**

# **UNLOCK**

**Request**

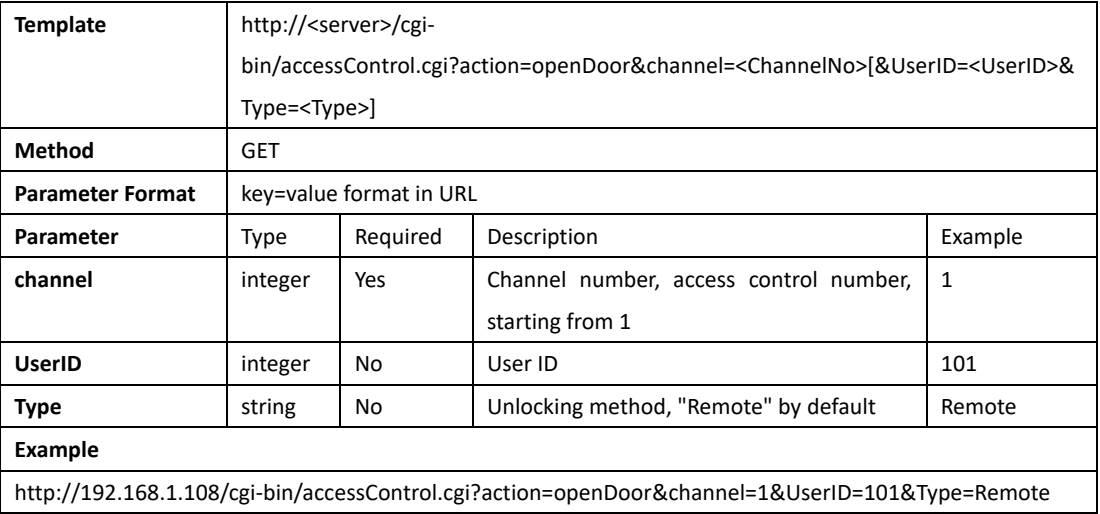

#### **Response**

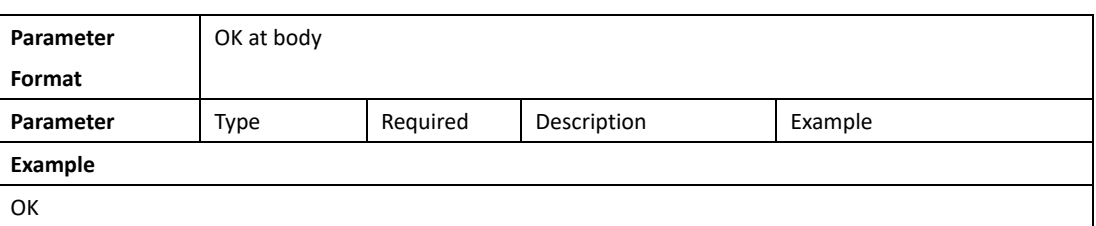

# **LOCK**

#### **Request**

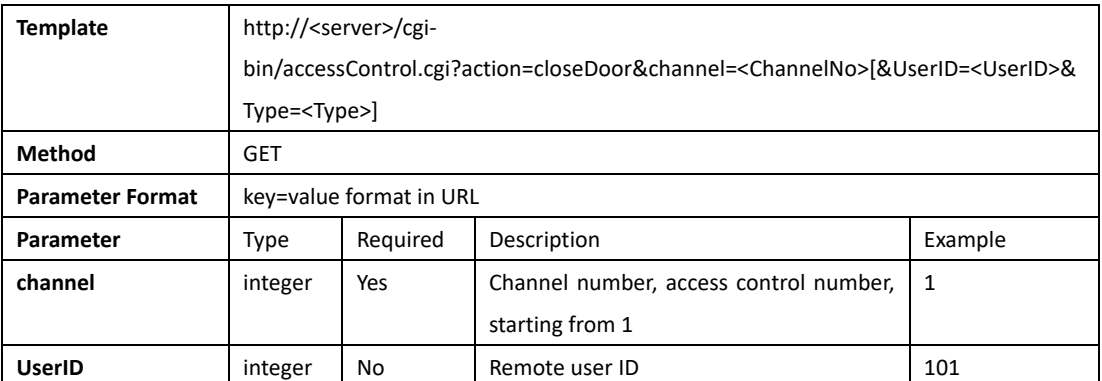

Smarter Together

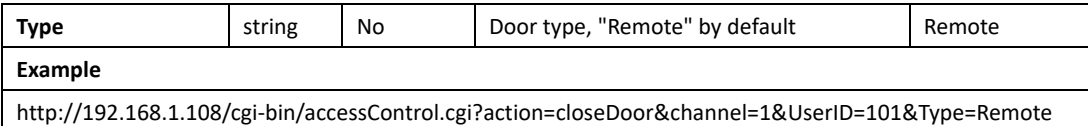

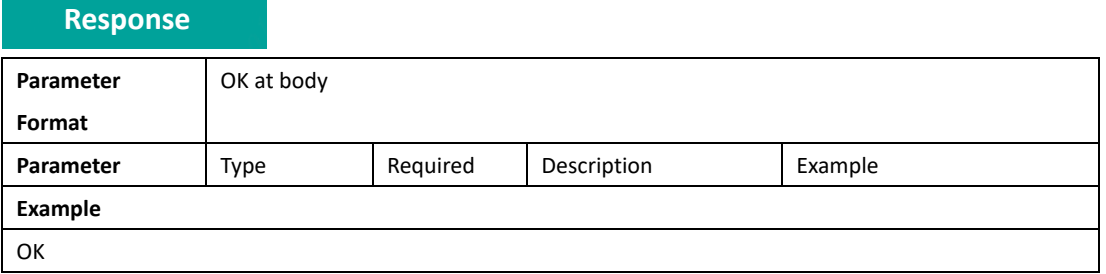

# <span id="page-13-0"></span>**Get offline access records from device**

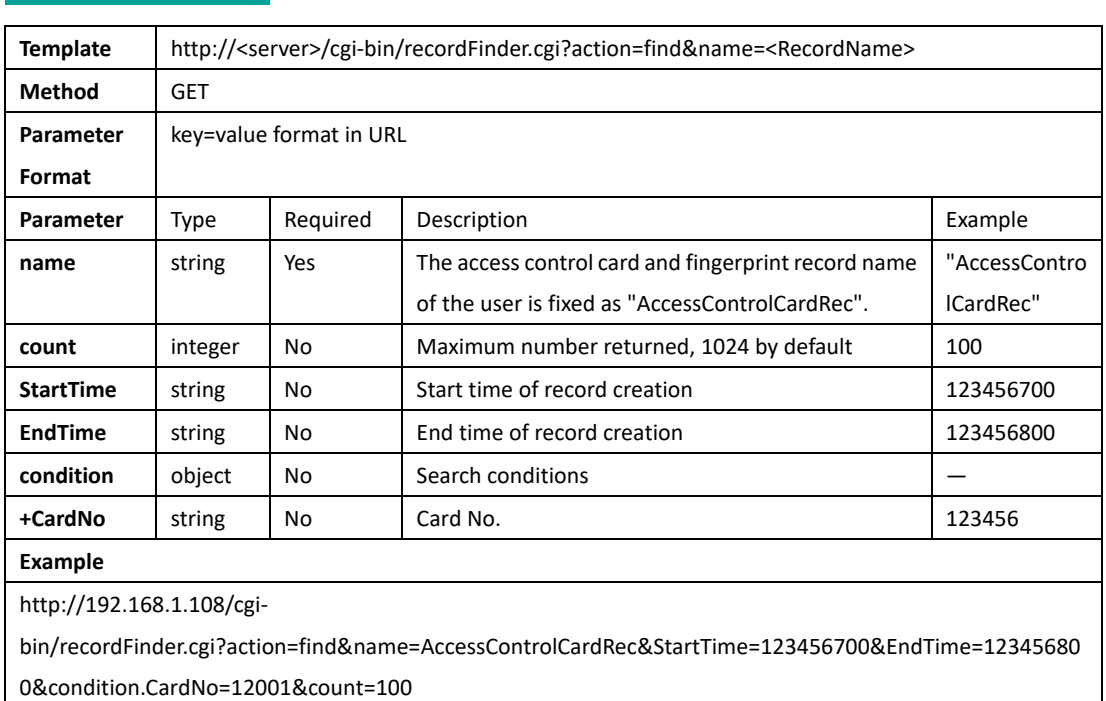

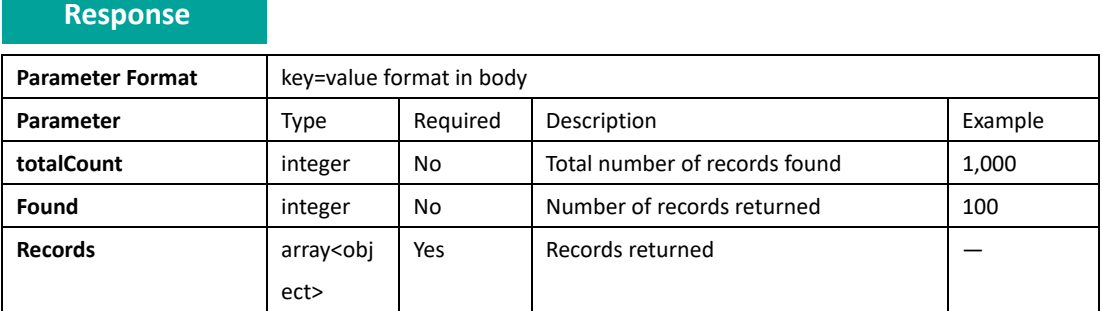

# **Request**

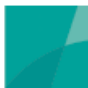

# DAHUA ACCESS CONTROL PRODUCTS INTEGRATION INSTRUCTION

Smarter Together

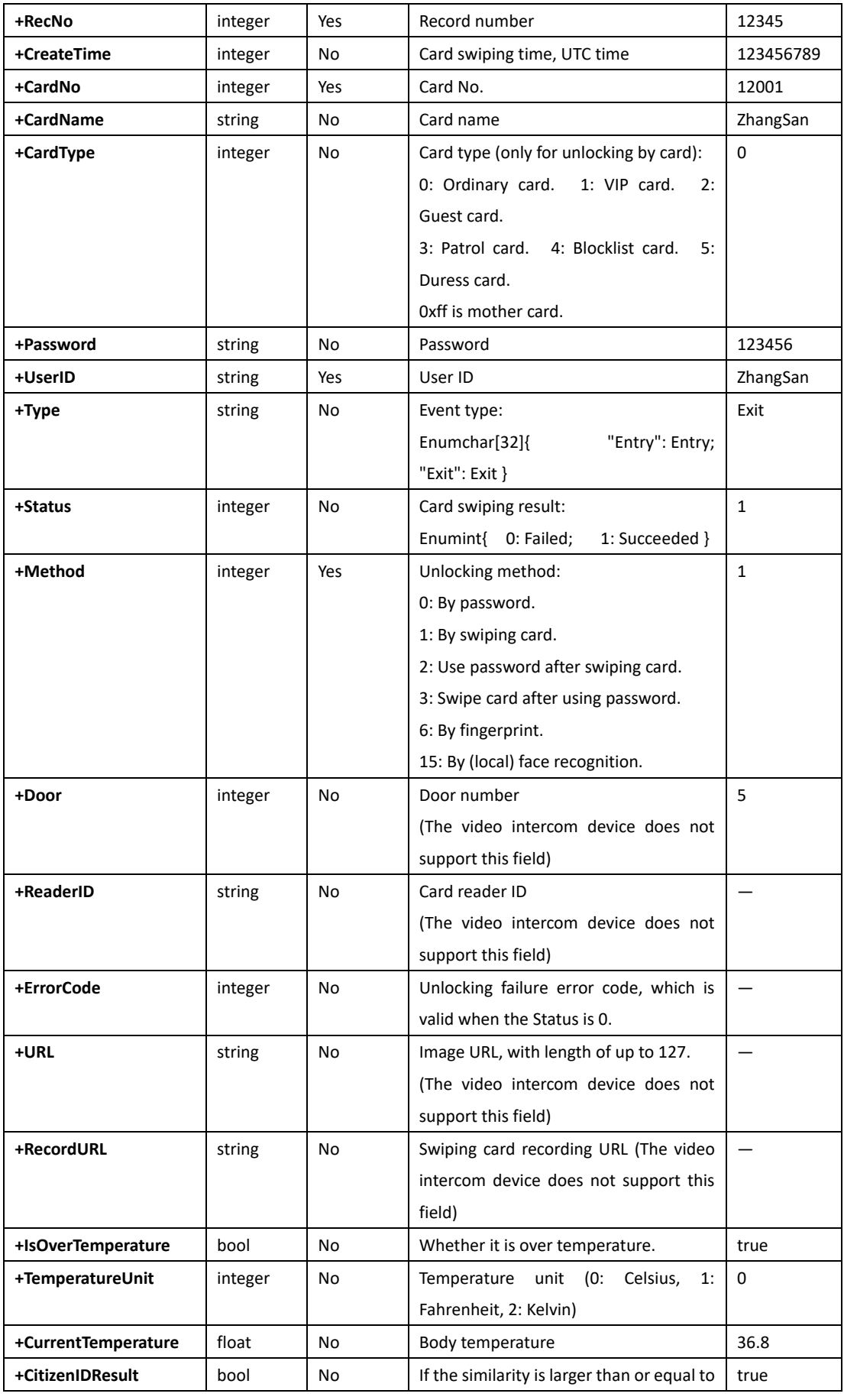

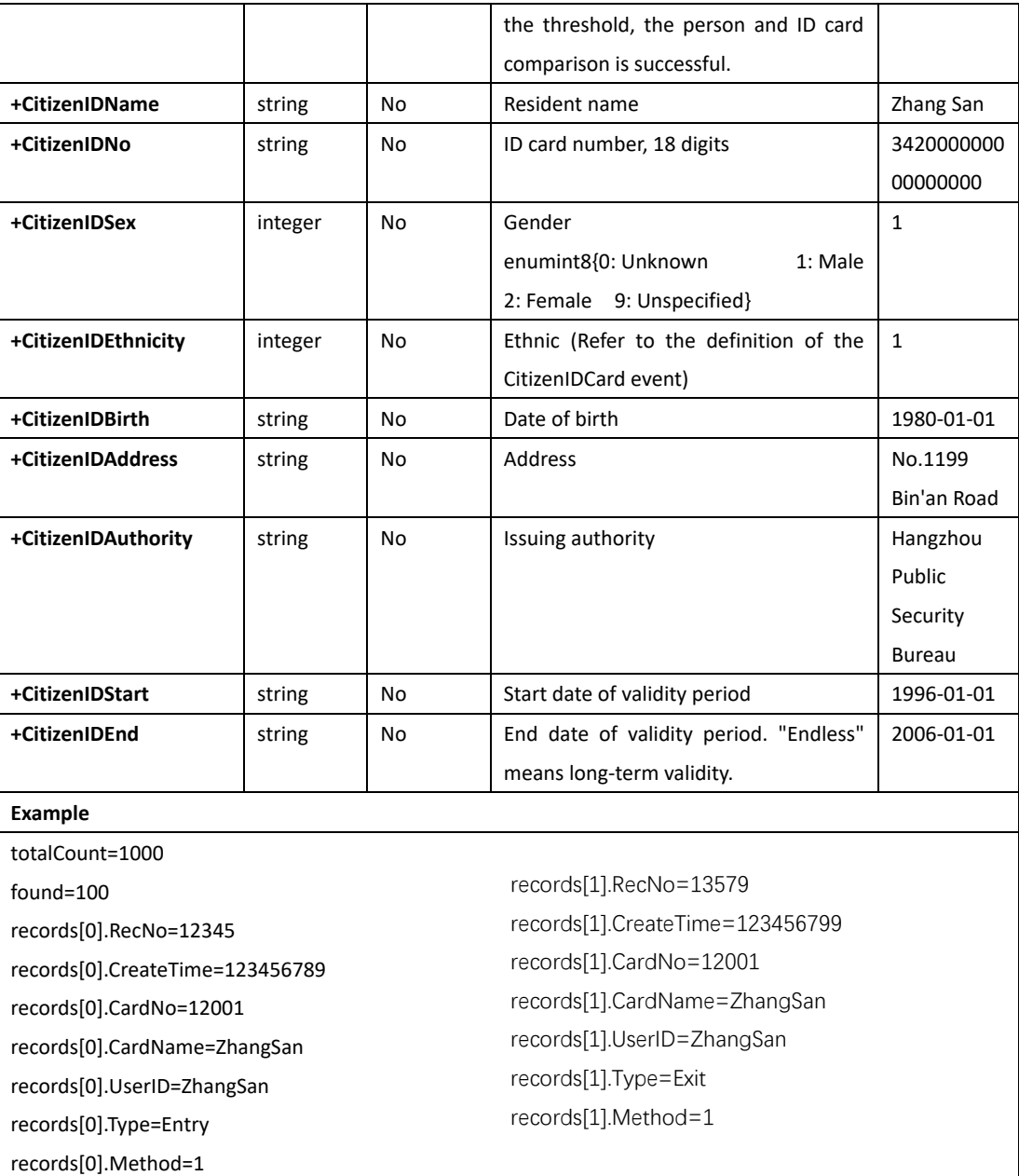

#### **Procedure**

PROCEDURE

**Batch extraction of the offline unlocking records is complicated. Procedures: Use the command of getting records as follows:**

#### http://192.168.1.108/cgi-

bin/recordFinder.cgi?action=find&name=AccessControlCardRec&StartTime=123456700&EndTim e=153456800&condition.CardNo=12001&count=100

**The total number of records obtained totalCount, the number of records returned found, and** 

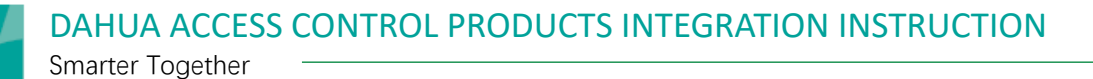

#### **the CreateTime field value corresponding to the last record:**

totalCount=1000 found=100 …. records[99].RecNo=12345 records[99].CreateTime=140556698 records[99].CardNo=12001 records[99].CardName=ZhangSan records[99].UserID=ZhangSan

**If totalCount > found, you need to enter the CreateTime field value corresponding to the last record obtained in the previous step in the StartTime field and update the EndTime field value accordingly, and then continue to use the getting command:**

http://192.168.1.108/cgi-

bin/recordFinder.cgi?action=find&name=AccessControlCardRec&StartTime=140556698&EndTim e=140586698&condition.CardNo=12001&count=100

#### **Get the next period.**

#### **Repeat the getting operations.**

**Until the total number of records returned is equal to the value of totalCount.**

#### **Note:**

In terms of this method, multiple records exist for the same timestamp, and there might be overlapping records in two returns. Therefore, you need to perform the de-duplication operation (to remove duplicate records) every time after the client gets data.

# <span id="page-16-0"></span>**Get real-time video stream from device**

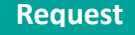

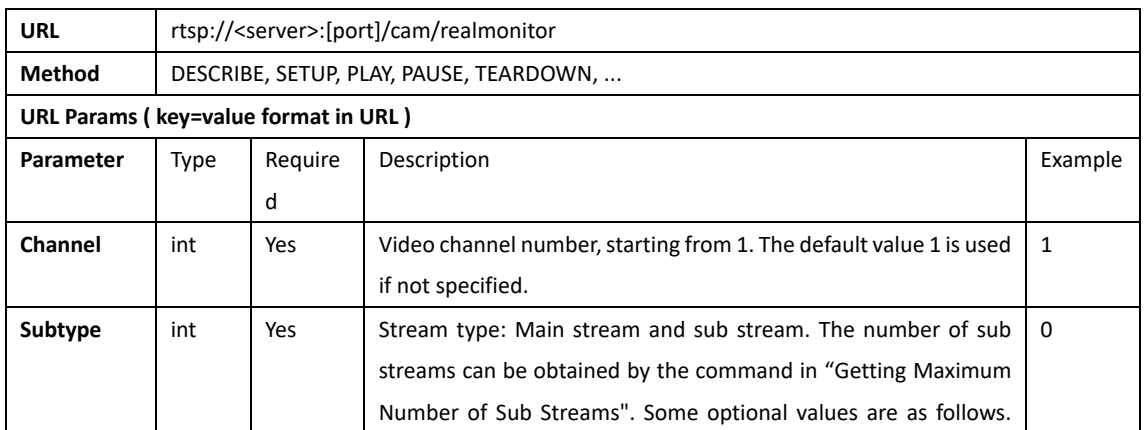

# DAHUA ACCESS CONTROL PRODUCTS INTEGRATION INSTRUCTION

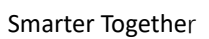

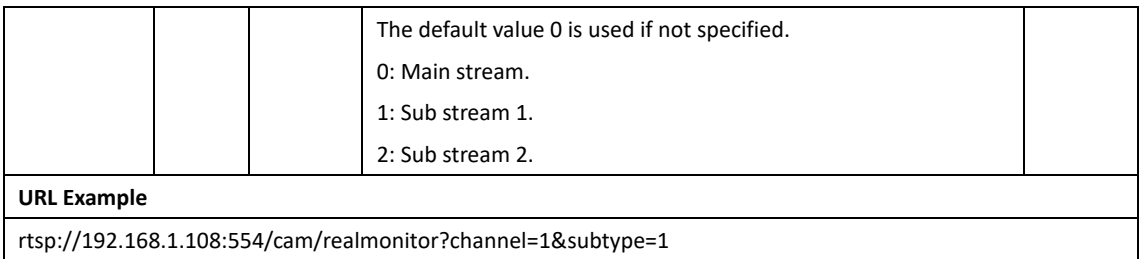